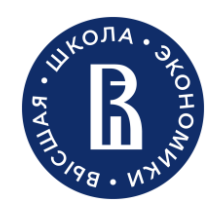

Нижегородский кампус Национального исследовательского университета «Высшая школа экономики»

Отдел адаптации и развития персонала

Нижний Новгород 2024

# Полезная информация для новых сотрудников

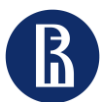

персонала

Полезная информация для новых сотрудников 2

### Содержание

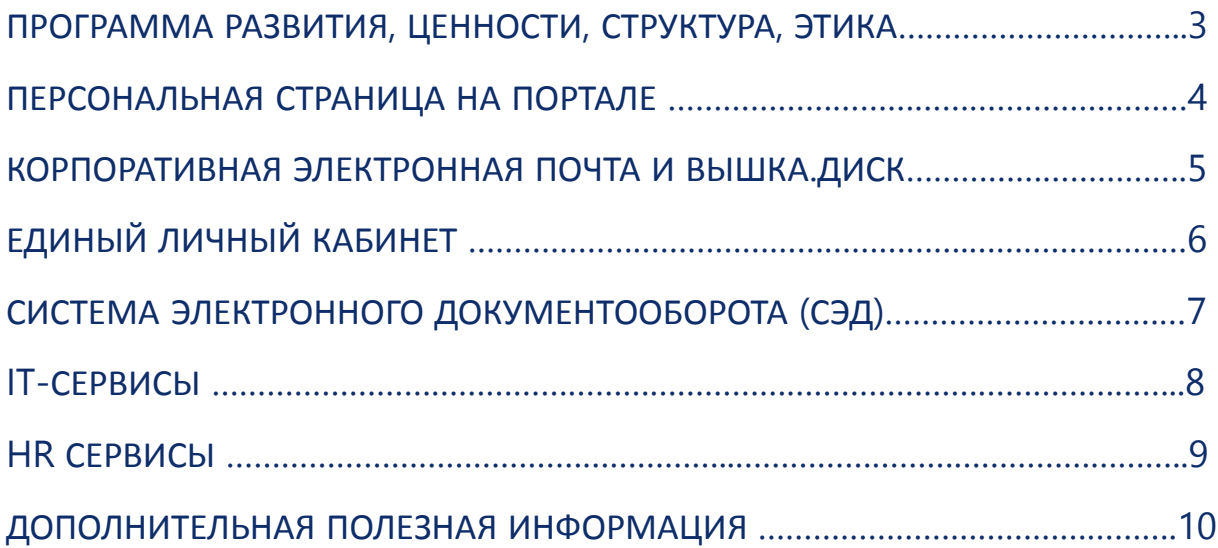

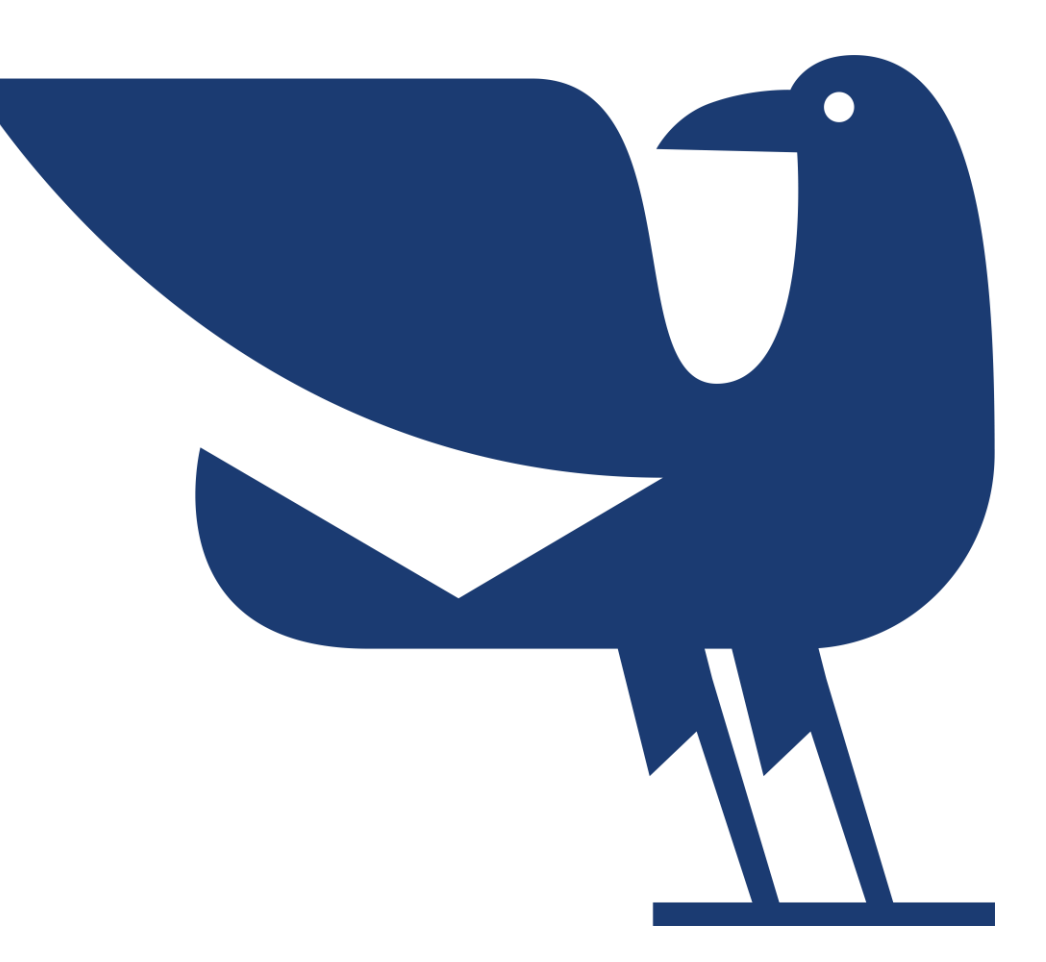

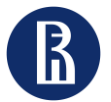

персонала

Полезная информация для новых сотрудников

### Программа развития, ценности, структура, корпоративная этика

• **Национальный исследовательский университет «Высшая Школа Экономики»** — исследовательский университет, осуществляющий свою миссию через научно-образовательную, проектную, экспертно-аналитическую и социокультурную деятельность на основе международных научных и организационных стандартов. <https://www.hse.ru/info/fulltext>

#### **О Вышке в Нижнем Новгороде**  <https://nnov.hse.ru/info>

• **Программа развития** –это стратегия создания на базе ВШЭ передового научно-образовательного, аналитического, консалтингового и проектного центра мирового класса. Ознакомиться с программой развития НИУ ВШЭ Вы можете, перейдя по ссылке: <https://strategy.hse.ru/>

- **Наши ценности**:
- стремление к истине;
- сотрудничество и заинтересованность друг в друге;
- честность и открытость;
- академическая свобода и политический нейтралитет;
- профессионализм, требовательность к себе и ответственность;
- активная общественная позиция.

Ознакомиться с [Декларацией ценностей](https://www.hse.ru/info/statement/) и [Хартией \(кодекс этики\) работников НИУ ВШЭ](https://www.hse.ru/our/news/376333150.html) Вы можете по ссылкам.

• **Корпоративная этика НИУ ВШЭ – Нижний Новгород:** правила корпоративной переписки и принципы экологичного общения: <https://nnov.hse.ru/handbook/ethics>

• С **оргструктурой** нашего университета и кампуса в Нижнем Новгороде Вы можете [ознакомиться по ссылкам: Оргструктура](https://www.hse.ru/orgstructure/keyblocks/) НИУ ВШЭ, Оргструктура НИУ ВШЭ – [Нижний Новгород](https://www.hse.ru/orgstructure/campus/nn/).

Также Вам может быть полезен **список структурных подразделений НИУ ВШЭ – Нижний Новгород** [с ссылками на сайты](https://www.hse.ru/sveden/struct)  этих подразделений.

• С **дополнительной полезной информацией** Вы можете ознакомиться в серии [буклетов «](https://lk.hse.ru/service/ELK_EDU_AllUsers/ELK_cu_allStaff/ELK_10Rules_AllUsers)10 правил» (доступ по логину и паролю от корпоративной почты)

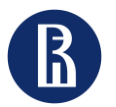

персонала

Полезная информация для новых сотрудников

### Персональная страница на портале

У каждого работника, после внесения его данных в кадровую базу, автоматически создается персональная страница на корпоративном сайте НИУ ВШЭ в разделе «Преподаватели и сотрудники», таким образом на портале можно ознакомиться с информацией о коллегах и узнать, как с ними связаться.

#### **Как заполнить свою персональную страницу** :

- 1. [Получите](https://portal.hse.ru/help) доступ к редактированию персональной страницы на портале.
- 2. Зайдите на свою страницу: для этого на сайте НИУ [ВШЭ](https://spb.hse.ru/) в верхнем правом углу необходимо нажать иконку ..., ввести логин и пароль, которые используете для входа в корпоративную электронную почту.
- 3. Выберите раздел «Популярные и избранные сервисы», откройте вкладку «Персональная страница портала».
- 4. Внесите на персональную страницу недостающую информацию (фото, полномочия, дополнительное образование/повышение квалификации/стажировки, научные интересы, членство в редколлегиях научных журналов, гранты, опыт работы или CV, владение языками), а также укажите руководителя подразделения.

#### Каждый работник обязан обновлять свою персональную страницу на портале НИУ ВШЭ самостоятельно.

#### **Вам могут быть полезны следующие ссылки**:

- Стандарт оформления и наполнения персональных страниц работников на корпоративном сайте (портале) Национального [исследовательского](https://www.hse.ru/docs/751535174.html) университета «Высшая школа экономики»
- Регламент наполнения и обновления персональных страниц работников на корпоративном сайте (портале) Национального [исследовательского](https://www.hse.ru/docs/751536848.html) университета «Высшая школа экономики»
- Помощь в работе с корпоративным порталом <https://portal.hse.ru/>. На этой странице вы найдете ответы на вопросы, касающиеся работы корпоративного портала НИУ ВШЭ (если вам нужно получить доступ к редактированию страниц портала, создать сайт и т. п.).

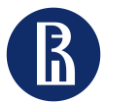

персонала

Полезная информация для новых сотрудников

### Корпоративная электронная почта и Вышка.ДИСК

- Напоминаем, что Вы должны вести деловую переписку по вопросам профессиональной деятельности, трудовых отношений посредством **корпоративной электронной почты.**
- После заведения почтового ящика ваша почта доступна по ссылке: **[mail2.hse.ru](http://mail2.hse.ru/)**, **даже вне сети НИУ ВШЭ**. Работать с почтой по указанной ссылке можно **при помощи Интернет-браузера.**  Подробная информация по ссылке <https://nnov.hse.ru/it/mail>
- Разобраться с работой в корпоративной электронной почте Вам помогут видео-[инструкции](https://www.youtube.com/playlist?list=PLQYGgL0uCAKkApgIXLi7ubzSFyQUJ9D_A).
- Безопасный облачный сервис **Вышка.ДИСК** (<https://disk.hse.ru/>) для работников НИУ ВШЭ позволяет синхронизировать свои данные на рабочем ПК с домашними компьютерами, а также c мобильными устройствами. Вы сможете делиться файлами и папками с другими работниками Вышки или открывать временный доступ по ссылке для коллег из других организаций.
- Для входа в систему: Логин - электронная корпоративная почта; Пароль - от электронной корпоративной почты.
- Более подробно можно ознакомиться с представлением системы, ее web-интерфейсом и настройками по [ссылке](https://it.hse.ru/news/219156456.html).

В случае возникновения вопросов, Вы можете обращаться к сотрудникам Отдела информатизации: +7 (831) 419-51-15, вн. 6331, e-mail: [itnn@hse.ru](mailto:itnn@hse.ru)

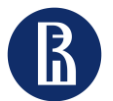

персонала

Полезная информация для новых сотрудников

# Единый личный кабинет <https://lk.hse.ru/>

«Единый личный кабинет» является единым информационным и сервисным пространством НИУ ВШЭ.

- **Единый личный кабинет** (**ЕЛК**) это цифровая экосистема НИУ ВШЭ, интеллектуальная среда взаимодействия пользователей.
- ЕЛК имеет удобный и современный дизайн и учитывает потребности каждого пользователя в необходимой ему информации.
- Подробную информацию о ЕЛК можно получить на сайте [https://it.hse.ru/lk.](https://it.hse.ru/lk)
- Для входа в ЕЛК необходимо использовать свои корпоративные email и пароль.
- **Инструкция пользователя и важная информация**:

#### Правила [использования](https://www.hse.ru/data/2022/12/16/1715570829/elk.docx) Единого личного кабинета в НИУ «Высшая школа экономики»

• Для получения консультации по работе Единого личного кабинета [необходимо](https://lk.hse.ru/) направить заявку-обращение по электронной почте на адрес <u>[lk@hse.ru](mailto:lk@hse.ru)</u>, либо перейти в систему Вышка-ВРМ по ссылке <u>"[Консультация](https://bpm.hse.ru/Runtime/Form/RC__NewRequest/?ITSysServId=1019&RedirectELK=https://lk.hse.ru/personal/ELK_IS-ELK_AllUsers&SessionIdELK=bf260057-c79e-43ef-146b-08d6e43a3248) ЕЛК"</u>, в свободной форме подробно описать суть вопроса и, при возможности, приложить дополнительные справочные материалы (скриншоты, документы).

**Единый личный кабинет** предоставляет работникам для использования огромный **спектр различных сервисов**. Например, через ЕЛК можно:

- Настроить **корпоративные рассылки**. Для этого необходимо выбрать раздел «Хаб услуг и поддержки», открыть вкладку «Административные сервисы» → «Мои подписки» или пройти по [ссылке](https://bpm.hse.ru/Runtime/Runtime/Form/UPR__f__ChangeSubscriptions__copy/). Для управления информационными подписками выберите необходимую строку и сделайте двойной клик мышкой или нажмите кнопку "Подписаться/отписаться".
- Получить необходимые **доступы к информационным сервисам**. Для этого необходимо выбрать раздел «Хаб услуг и поддержки», открыть вкладку «Горячая линия Вышки» → «Информационные системы» → «Административные проекты» или «Образование» → выбрать необходимую для подключения Вам систему:
	- [СЭД](https://confluence.hse.ru/pages/viewpage.action?pageId=44447483) Система электронного документооборота;
	- [LMS](https://spb.hse.ru/aup/oep/lms_spb) Система онлайн-поддержки учебного процесса;
	- [РУЗ](https://it.hse.ru/ruz) Система планирования расписания учебных занятий;
	- [АСАВ](https://it.hse.ru/asav) Учетно-аналитическая система управления учебным процессом.

Для тех, кто хочет быть в курсе университетских событий, запущена [подписка](https://www.hse.ru/our/subscribe) на рассылку «Работаю в Вышке».

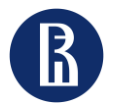

персонала

Полезная информация для новых сотрудников

## Система электронного документооборота (СЭД)

СЭД - это система электронного документооборота на базе платформы "1C:Document Management 8" ("1С:Документооборот 8").

СЭД - система информационно-документационного обеспечения взаимодействия руководства, структурных подразделений и сотрудников НИУ ВШЭ.

Данная система необходима Вам для выполнения рабочих функций, поэтому необходимо оформить заявку на подключение к СЭД.

•Для подключения к СЭД необходимо войти в Единый личный кабинет НИУ ВШЭ по ссылке: [https://lk.hse.ru/,](https://lk.hse.ru/) выбрать раздел «Хаб услуг и поддержки», открыть вкладку «Горячая линия Вышки» → «Информационные системы» → «Административные проекты» → «СЭД» → «Подключиться к системе» или пройти по [ссылке](https://pmo.hse.ru/servicedesk/customer/portal/43/create/405).

• Разобраться с работой в системе СЭД Вам поможет [инструкция](https://confluence.hse.ru/pages/viewpage.action?pageId=44447483).

• Для получения консультации направьте заявку через систему Вышка-ВРМ в разделе «[Консультации](https://pmo.hse.ru/servicedesk/customer/portal/43/create/466)».

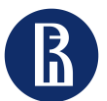

персонала

Полезная информация для новых сотрудников 8

# IT- Сервисы

Если необходимо **зарегистрироваться в корпоративных системах** (СЭД, АСАВ, и т.д.) и посмотреть инструкции о работе в них, Вы можете связаться с [Общеуниверситетской](https://it.hse.ru/) техподдержкой НИУ ВШЭ по внутреннему телефону 22222 или e-mail: [22222@hse.ru](mailto:22222@hse.ru). Заявки [принимаются](https://lk.hse.ru/service/ELK_ADM_AllUsers/ELK_ITServices_Users/ELK_IS_Users) через личный кабинет.

**Технические вопросы** «**на местах**» решает [техподдержка](https://nnov.hse.ru/it/) НИУ ВШЭ – Нижний Новгород: ставит/настраивает компьютеры, настраивает доступ к папкам, обеспечивает техническое сопровождение мероприятий и т.п. Если Вы не знаете, куда обратиться – обратитесь в локальную техподдержку и дальше вам подскажут.

На странице Отдела [информатизации](https://nnov.hse.ru/it/) Вы можете оставить **заявку** на «Неисправность на рабочем месте», «Заказать установку ПО на рабочий ПК или в компьютерный класс», «Заявку на проведение мероприятия» и по другим вопросам по [ссылке](https://pmo.hse.ru/servicedesk/customer/portal/113), предварительно пройдя авторизацию под своим корпоративным аккаунтом.

На рабочем столе у каждого сотрудника есть ярлык с названием «Отдел информатизации», который переадресовывает на страницу ИТ-отдела, где можно оставить заявку в разделе «Отправить заявку».

Так же вы можете написать на почту [itrequest@hse.ru](mailto:itrequest@hse.ru) - письмо с заявкой автоматически попадёт в систему.

Прямой **способ связи с Нижегородской техподдержкой** - электронная почта: e-mail: [itnn@hse.ru](mailto:itnn@hse.ru) Также информацию можно получить по телефонам: +7 (831) 419-51-15, вн. 6331

#### **Корпоративный** WiFi **для сотрудников**

Инструкции для подключения к сети HSE.Work:

Беспроводная сеть HSE.Work доступна только для сотрудников университета. Сеть СКРЫТА от обзора в списке беспроводных сетей, для настройки используйте инструкцию или скрипт автоматической настройки.

Авторизация в единой на весь кампус беспроводной сети HSE.Work осуществляется с использованием доменной учетной записи сотрудника.

Длительность непрерывной сессии в сети HSE.Work не ограничена. Инструкции по настройке подключения наиболее распространенных устройств к сети HSE.Work размещены ниже: Скрипт автоматической настройки Wi-Fi для оперционных систем [Windows Vista, 7, 8](https://nnov.hse.ru/data/2016/06/01/1130626671/Wi-Fi_HSE.Work.vbs) [Microsoft Windows Vista](https://nnov.hse.ru/data/2013/09/27/1211518903/man.wifi.win.7.pdf) и Windows 7 [Microsoft Windows XP SP3](https://nnov.hse.ru/data/2013/09/27/1211518866/man.wifi.win.xp.pdf) [iPhone](https://nnov.hse.ru/data/2013/09/27/1277672607/man.wifi.ios.pdf) / iPad [Android](https://nnov.hse.ru/data/2013/09/27/1277672588/man.wifi.android.pdf)

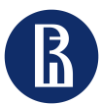

персонала

Полезная информация для новых сотрудников

# HR - Сервисы

#### **На странице Отдела кадров Вы можете:**

• Заказать *справку с места работы, копию трудовой книжки* и пр. Они предоставляются Отделом кадров после подачи письменного заявления лично или на адрес корпоративной электронной почты Отдела кадров [hrnn@hse.ru](mailto:hrnn@hse.ru)

С более подробной информацией Вы можете ознакомиться, перейдя по [ссылке](https://nnov.hse.ru/hrd/references).

- Найти *бланки* кадровых [заявлений](https://nnov.hse.ru/hrd/forms): прием, перевод, увольнение, отпуск и пр.
- Оформить *командировку*: -[Инструкция по заполнению служебной записки о](https://nnov.hse.ru/data/2020/05/26/1551523433/%D0%98%D0%BD%D1%81%D1%82%D1%80%D1%83%D0%BA%D1%86%D0%B8%D1%8F %D0%BF%D0%BE %D0%B7%D0%B0%D0%BF%D0%BE%D0%BB%D0%BD%D0%B5%D0%BD%D0%B8%D1%8E %D0%A1%D0%97 %D0%BD%D0%B0 %D0%BA%D0%BE%D0%BC%D0%B0%D0%BD%D0%B4%D0%B8%D1%80%D0%BE%D0%B2%D0%BA%D0%B8.xlsx)  командировании.
- -[Порядок оформления документов о командировании.](https://nnov.hse.ru/hrd/trip)
- -Положение о служебных командировках Национального
- [исследовательского университета «Высшая школа экономики»](https://www.hse.ru/docs/184745248.html).
- Ознакомиться с [прочей полезной информацией](https://nnov.hse.ru/hrd).

По любым кадровым вопросам Вы можете обратиться в Отдел кадров: E-mai[l: hrnn@hse.ru](mailto:Lvozian@hse.ru) Тел. 8(831) 432-77-95 доб.6335 Ул. Б. Печерская, 25/12, каб. 415

#### **На странице Отдела адаптации и развития персонала Вы можете:**

- Посмотреть информацию и материалы, которые будут полезны и помогут в процессе *адаптации* на новом рабочем месте (Раздел «Адаптация новых сотрудников»).
- Ознакомиться с информацией о *повышении квалификации*  (Раздел «Развитие персонала» -> «Повышение квалификации»).
- Узнать подробнее о реализации программ развития персонала (Раздел «Развитие персонала» -> «*Кадровый резерв*» -> «Административный кадровый резерв»).

Более подробно можно ознакомиться, перейдя по ссылке: <https://nnov.hse.ru/aup/podu/>

По вопросам адаптации Вы можете обратиться в Отдел адаптации и развития персонала: E-mail[: podu@hse.ru](mailto:Lvozian@hse.ru) Тел. 8(831) 436-74-09 доб.6356 Ул. Б. Печерская, 25/12, каб. 413

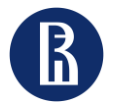

персонала

### Дополнительная полезная информация

#### **Делопроизводство в НИУ ВШЭ:**

#### [Формы и образцы документов](https://www.hse.ru/org/hse/aup/ud/forma)

[Нормативные документы по делопроизводству](https://www.hse.ru/org/hse/aup/ud/reglament)

Проставление оттиска гербовой печати [осуществляется](https://nnov.hse.ru/admdep/) Общим отделом по адресу: ул. Б. Печерская, 25/12, кабинет 303.

**Типовые формы документов НИУ ВШЭ – Нижний Новгород** (примеры и формы служебных записок, альбомы унифицированных форм и т.д.) находятся в *Папках подразделений (Типовые формы документов)*.

#### **Поиск организационно-правовых документов и локальных актов НИУ ВШЭ на портале**

Чтобы найти необходимые организационно-правовые документы и локальные нормативные акты НИУ ВШЭ, необходимо зайти на сайт НИУ ВШЭ <https://www.hse.ru/>, открыть вкладку «О Вышке» , в верхнем меню выбрать раздел «Документы» и в строке поиска задать запрос (название или номер документа, ключевые слова или отрывок). Найти необходимые организационно-правовые документы и локальные нормативные акты также можно по [ссылке](https://www.hse.ru/docs/index.html?).

#### **Электронный справочник сотрудника НИУ ВШЭ – Нижний Новгород**

На сайте НИУ ВШЭ – НН («О Вышке» -> Сервисы для студентов и сотрудников) расположен [Справочник](https://nnov.hse.ru/handbook/) сотрудника. В нем собрана<br>полезная рабочая информация: общие вопросы, кадровое полезная рабочая информация: общие вопросы, кадровое обеспечение, социальные вопросы, оформление документов, закупки, правовая поддержка, материально-техническое<br>обеспечение, информационная поддержка, организационная информационная поддержка, организационная поддержка научных и образовательных проектов и мероприятий, финансовые вопросы, профессиональное развитие, поддержка международной деятельности, координация научных проектов и др.

#### **Повышение квалификации в НИУ ВШЭ**

НИУ ВШЭ предлагает различные типы программ обучения, которые Вы можете выбрать в зависимости от сферы своих интересов и профессиональной необходимости.<br>Подробнее ознакомиться с информацией

Подробнее ознакомиться с информацией о повышении квалификации можно по [ссылке](https://nnov.hse.ru/aup/podu/professional_development2).

**Административный кадровый резерв** – это общеуниверситетская программа по развитию административно-управленческого<br>персонала, направленная на повышение международной направленная на конкурентоспособности Вышки.

Подробнее о его реализации можно узнать на [портале](https://www.hse.ru/aukr/about).

Также Вам может быть полезно ознакомиться с Положением о группе высокого [профессионального](https://www.hse.ru/docs/137124961.html) потенциала административноуправленческих работников (кадрового резерва руководящего состава) в НИУ ВШЭ.

#### **Библиотека НИУ ВШЭ – Нижний Новгород**

<https://nnov.hse.ru/library/>

Всем пользователям библиотеки предоставляется доступ к электронным библиотечным ресурсам НИУ ВШЭ.

#### **Корпоративный стиль**

В работе Вы можете пользоваться фирменным стилем, логотипами и шаблонами НИУ ВШЭ. С брендбуком, в котором представлена более подробная информация, Вы можете ознакомиться, перейдя по ссылке: <https://www.hse.ru/info/brandbook/>

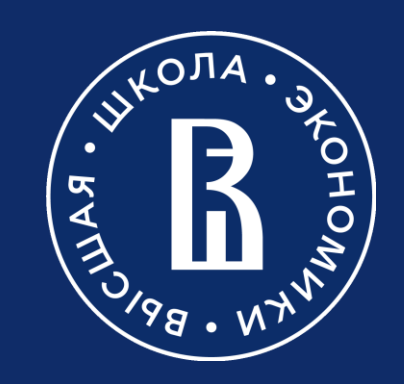